June 22<sup>nd</sup>, 2010

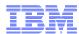

## The Basics of Using z/VM

Brian W. Hugenbruch, CISSP zVM Development Team, IBM Endicott, NY, USA

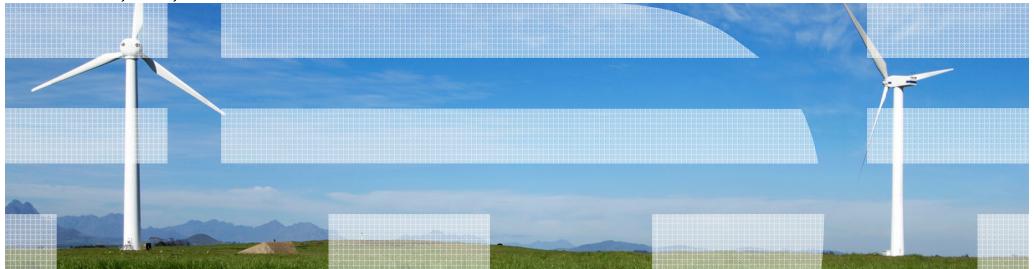

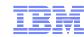

#### **Trademarks**

The following are trademarks of the International Business Machines Corporation in the United States, other countries, or both.

Not all common law marks used by IBM are listed on this page. Failure of a mark to appear does not mean that IBM does not use the mark nor does it mean that the product is not actively marketed or is not significant within its relevant market.

Those trademarks followed by ® are registered trademarks of IBM in the United States; all others are trademarks or common law marks of IBM in the United States.

#### For a complete list of IBM Trademarks, see www.ibm.com/legal/copytrade.shtml:

\*, AS/400®, e business(logo)®, DBE, ESCO, eServer, FICON, IBM®, IBM (logo)®, iSeries®, MVS, OS/390®, pSeries®, RS/6000®, S/30, VM/ESA®, VSE/ESA, WebSphere®, xSeries®, z/OS®, zSeries®, z/VM®, System i, System p, System p, System x, System z, System z9®, BladeCenter®

#### The following are trademarks or registered trademarks of other companies.

Adobe, the Adobe logo, PostScript, and the PostScript logo are either registered trademarks or trademarks of Adobe Systems Incorporated in the United States, and/or other countries. Cell Broadband Engine is a trademark of Sony Computer Entertainment, Inc. in the United States, other countries, or both and is used under license therefrom.

Java and all Java-based trademarks are trademarks of Sun Microsystems, Inc. in the United States, other countries, or both.

Microsoft, Windows, Windows NT, and the Windows logo are trademarks of Microsoft Corporation in the United States, other countries, or both.

Intel, Intel logo, Intel Inside, Intel Inside logo, Intel Centrino, Intel Centrino logo, Celeron, Intel Xeon, Intel SpeedStep, Itanium, and Pentium are trademarks or registered trademarks of Intel Corporation or its subsidiaries in the United States and other countries.

UNIX is a registered trademark of The Open Group in the United States and other countries.

Linux is a registered trademark of Linus Torvalds in the United States, other countries, or both.

ITIL is a registered trademark, and a registered community trademark of the Office of Government Commerce, and is registered in the U.S. Patent and Trademark Office.

IT Infrastructure Library is a registered trademark of the Central Computer and Telecommunications Agency, which is now part of the Office of Government Commerce.

#### Notes:

Performance is in Internal Throughput Rate (ITR) ratio based on measurements and projections using standard IBM benchmarks in a controlled environment. The actual throughput that any user will experience will vary depending upon considerations such as the amount of multiprogramming in the user's job stream, the I/O configuration, the storage configuration, and the workload processed. Therefore, no assurance can be given that an individual user will achieve throughput improvements equivalent to the performance ratios stated here.

IBM hardware products are manufactured from new parts, or new and serviceable used parts. Regardless, our warranty terms apply.

All customer examples cited or described in this presentation are presented as illustrations of the manner in which some customers have used IBM products and the results they may have achieved. Actual environmental costs and performance characteristics will vary depending on individual customer configurations and conditions.

This publication was produced in the United States. IBM may not offer the products, services or features discussed in this document in other countries, and the information may be subject to change without notice. Consult your local IBM business contact for information on the product or services available in your area.

All statements regarding IBM's future direction and intent are subject to change or withdrawal without notice, and represent goals and objectives only.

Information about non-IBM products is obtained from the manufacturers of those products or their published announcements. IBM has not tested those products and cannot confirm the performance, compatibility, or any other claims related to non-IBM products. Questions on the capabilities of non-IBM products should be addressed to the suppliers of those products.

Prices subject to change without notice. Contact your IBM representative or Business Partner for the most current pricing in your geography.

<sup>\*</sup> All other products may be trademarks or registered trademarks of their respective companies.

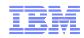

### Disclaimer

The information contained in this document has not been submitted to any formal IBM test and is distributed on an "AS IS" basis without any warranty either express or implied. The use of this information or the implementation of any of these techniques is a customer responsibility and depends on the customer's ability to evaluate and integrate them into the operational environment. While each item may have been reviewed by IBM for accuracy in a specific situation, there is no guarantee that the same or similar results will be obtained elsewhere. Customers attempting to adapt these techniques to their own environments do so at their own risk.

In this document, any references made to an IBM licensed program are not intended to state or imply that only IBM's licensed program may be used; any functionally equivalent program may be used instead.

Any performance data contained in this document was determined in a controlled environment and, therefore, the results which may be obtained in other operating environments may vary significantly. Users of this document should verify the applicable data for their specific environments.

It is possible that this material may contain reference to, or information about, IBM products (machines and programs), programming, or services that are not announced in your country. Such references or information must not be construed to mean that IBM intends to announce such IBM products, programming or services in your country.

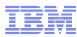

## **Agenda**

- An Overview of z/VM
- General Concepts
- Using CMS
  - ► Commands
  - ► CMS File System
  - ► XEDIT
  - ► Tailoring your environment
- For more information ...

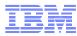

### **Overview**

- z/VM contains Two Basic Parts
  - ► CP Control Program
  - ► CMS (or Guests LINUX, CP, z/OS, etc.)

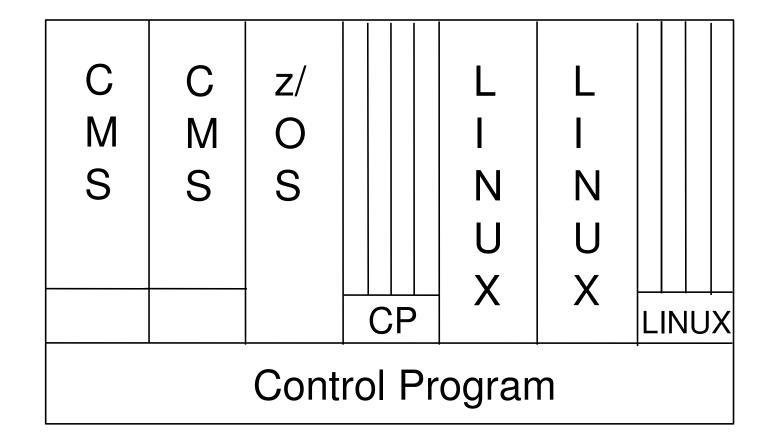

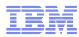

# **CMS General Concepts**

- CMS: <u>Conversational Monitor System</u>
- An interactive user interface that runs under the control of CP
- Provides an application programming and execution environment
  - Commands
  - EXECs (scripts) and pipelines
  - Xedit
  - Compilers
  - User programs
- Many tools available
  - Productivity Aids
  - ► REXX
  - Vendor programs

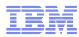

## **CMS Strengths**

## User-friendly

- English-like, extensible command language
- Easy-to-use file system

## Cooperates well with CP

- Commands to exploit CP function and devices
- Exploits virtual machine concepts
- Commands can be automatically passed to CP:
  - If not found in CMS, or directly by issuing #CP command

## High performance

- Single-user orientation
- Shared CMS Nucleus, DCSS (Discontiguous Saved Segment)
- File system performance

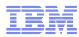

#### **Environments**

- CMS
  - ► IPL CMS or Begin, run Profile Exec
  - ► Linemode or Fullscreen mode
- XEDIT Environment
  - ► XEDIT *fn ft fm*, run Profile Xedit
  - ► CMS Subset mode
- Unix-like
  - ► Open Extensions (Posix Shell & Utilities) \*
  - Byte File System, Network File System
- z/OS-like or VSE-like
  - ► OS Simulation \*

\* not a full duplication of function

▶ DOS Simulation \*

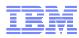

## **Establishing a VM Session**

- VM Logo Screen
  - ► One at a time 3270 emulation (PComm)
  - ► LOGON ... here -> move a signon to another session
  - ► LOGON ... by ... -> signon using another password
- Using CP to control the Virtual Machine
  - ► #CP IPL CMS restart your entire CMS session
    - PROFILE EXEC exec runs to customize your session
  - ► #CP LOGOFF logon xxx sign off/on

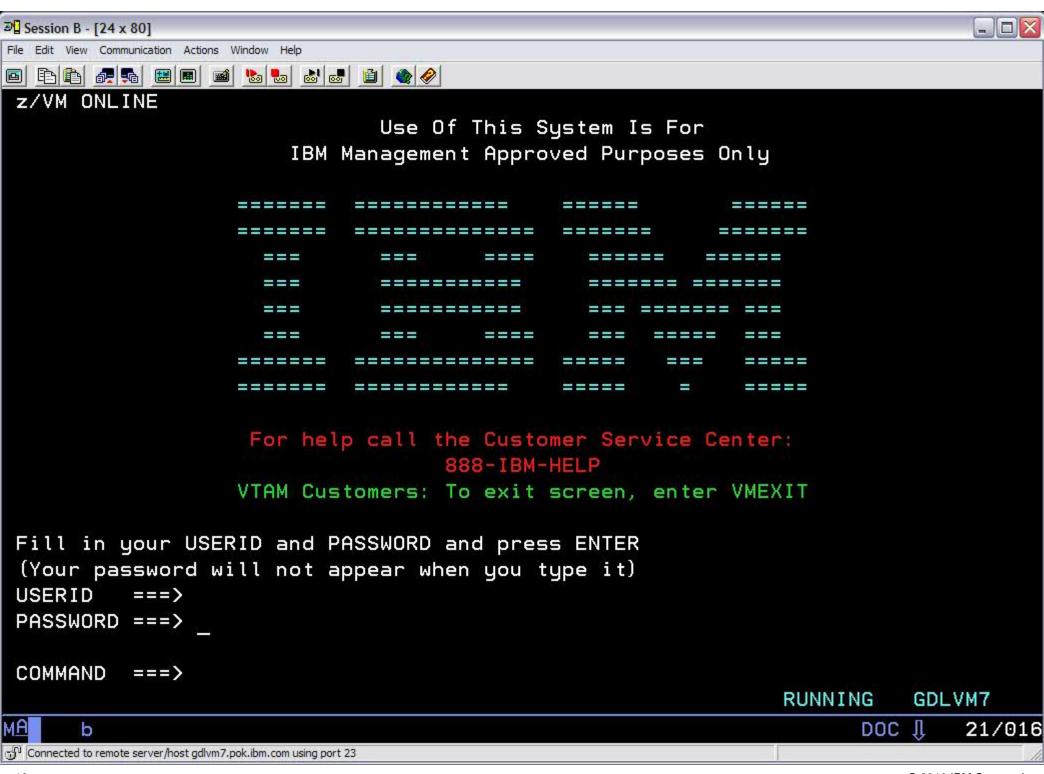

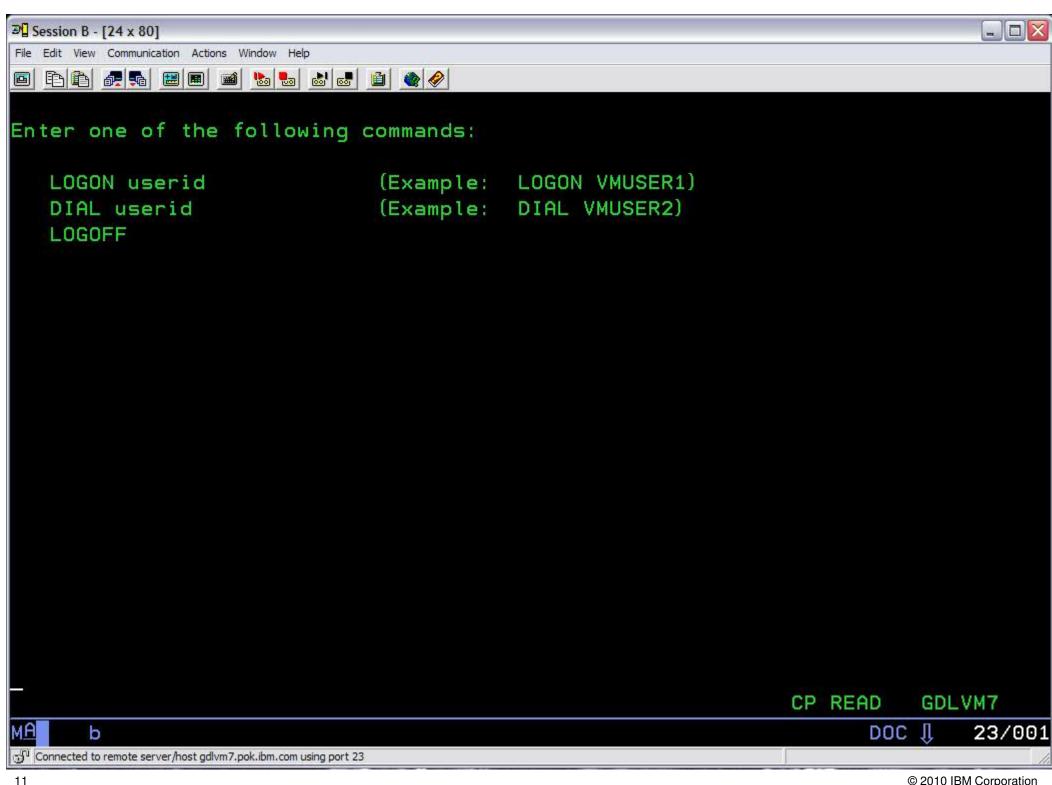

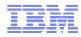

#### **Execution Modes**

- Status appears at the bottom right of screen
  - ► CP Read (CP is waiting for a command)
  - VM Read (CMS is waiting for a command)
  - Running (Ready for cmds or working on some)
  - ► More... (More info than can fit on the screen)
    - 50 seconds then beep then 10 seconds
    - Determine setting: Query Term
    - Page without waiting: Term More 0 0
  - Holding (Waiting for you to clear the screen)
  - ► Not Accepted (Too many commands in buffer; wait for executing command to complete)

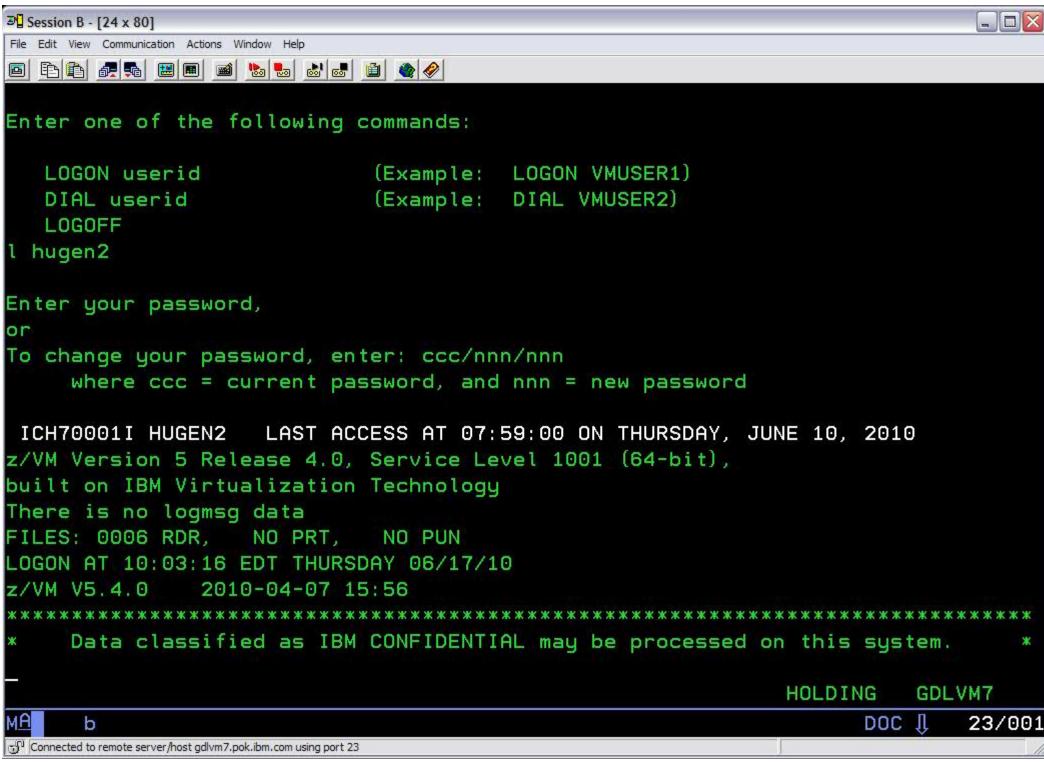

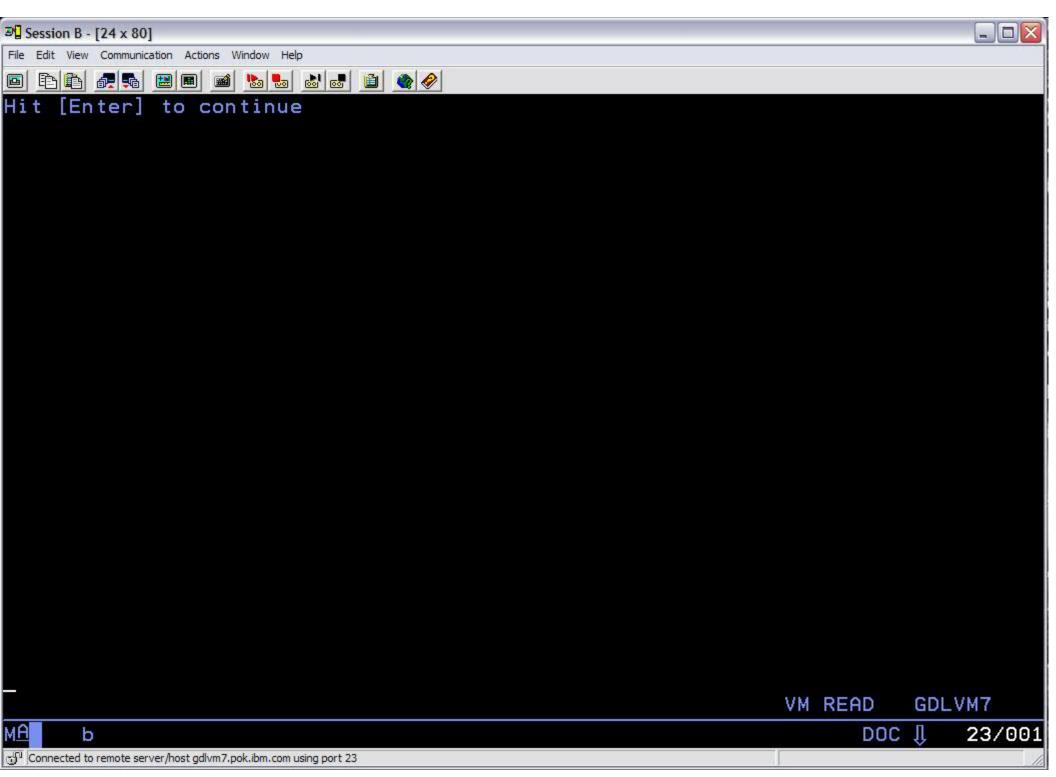

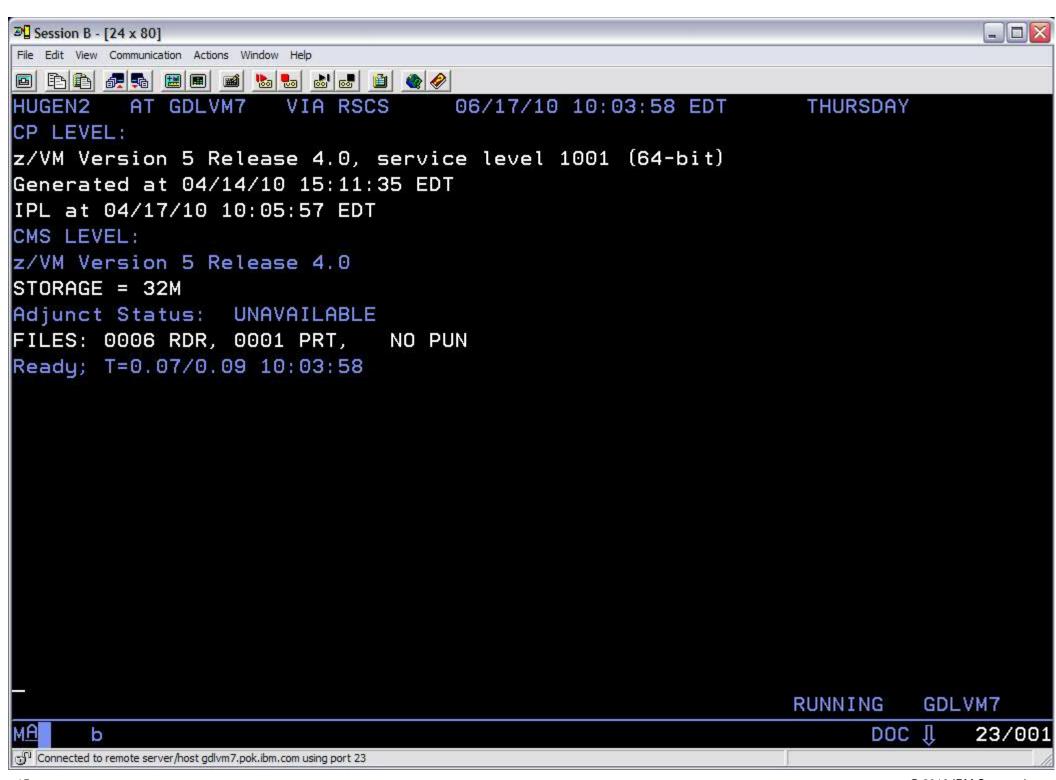

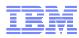

- Handles a system of files: (create, modify, debug)
- Many language processors/compilers can run under CMS
- Commands are blank-delimited
- Input accepted in ANY case
  - CMS will automatically uppercase and pass to command parser

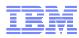

General syntax:
Command name [operand(s)...] [ (options.... [ ) ] ]

Examples:

```
copy Profile Exec A = = C
LISTFILE ( Date
Rdrlist
```

SET DOS ON command simulates a VSE (DOS) environment

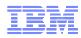

- Command Search Order -- when a command is entered, CMS has to locate it
  - Search for an EXEC with the specified command name
    - EXECs in storage
    - Command name with Filetype EXEC on accessed disk or directory (A-Z)
  - Search for translation or synonym
  - Search for a module with the specified command name
    - Nucleus extension, transient area, nucleus resident, on accessed disk/directory
  - ► If Command not found in CMS, it will be passed to CP for execution unless SET IMPCP is OFF (Implied CP)

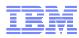

- Immediate Commands
  - Can be entered while another command is running
  - Interrupts the running command and executes immediately
  - ► 10 system immediate commands: HB, HI, HO, **HT**, **HX**, RT, RO, SO, TE, TS
  - Users can define their own immediate commands
    - IMMCMD Macro from an Assembler program
    - IMMCMD Command from an EXEC
    - IMMCMD option on NUCXLOAD command

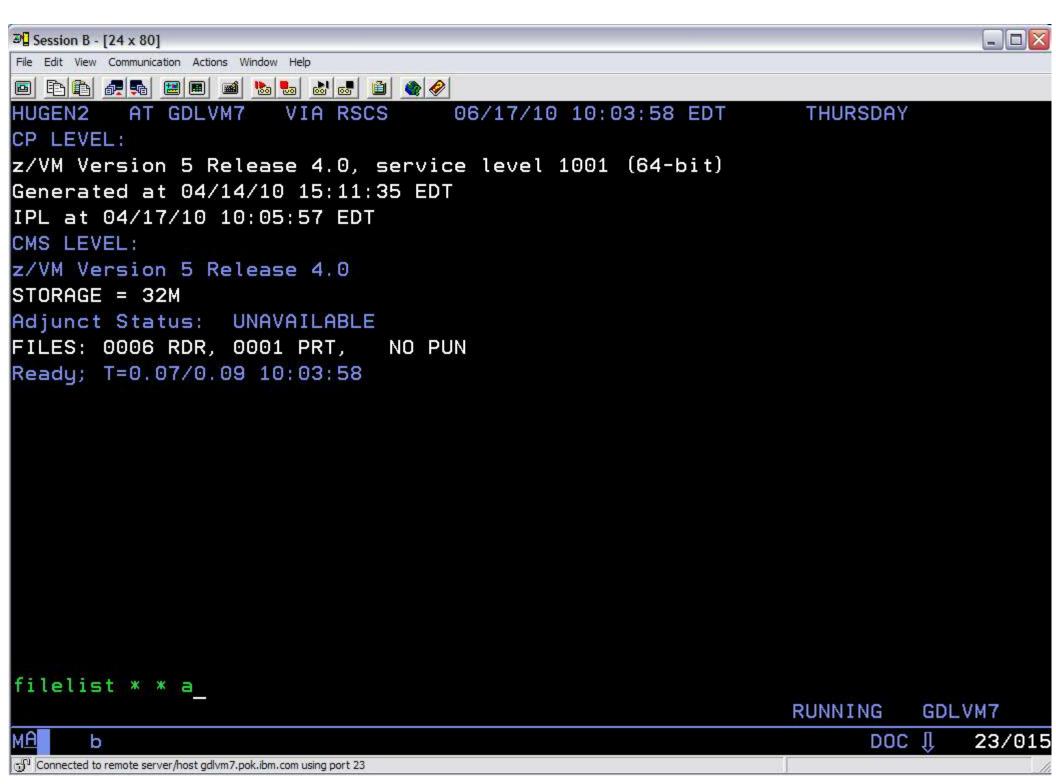

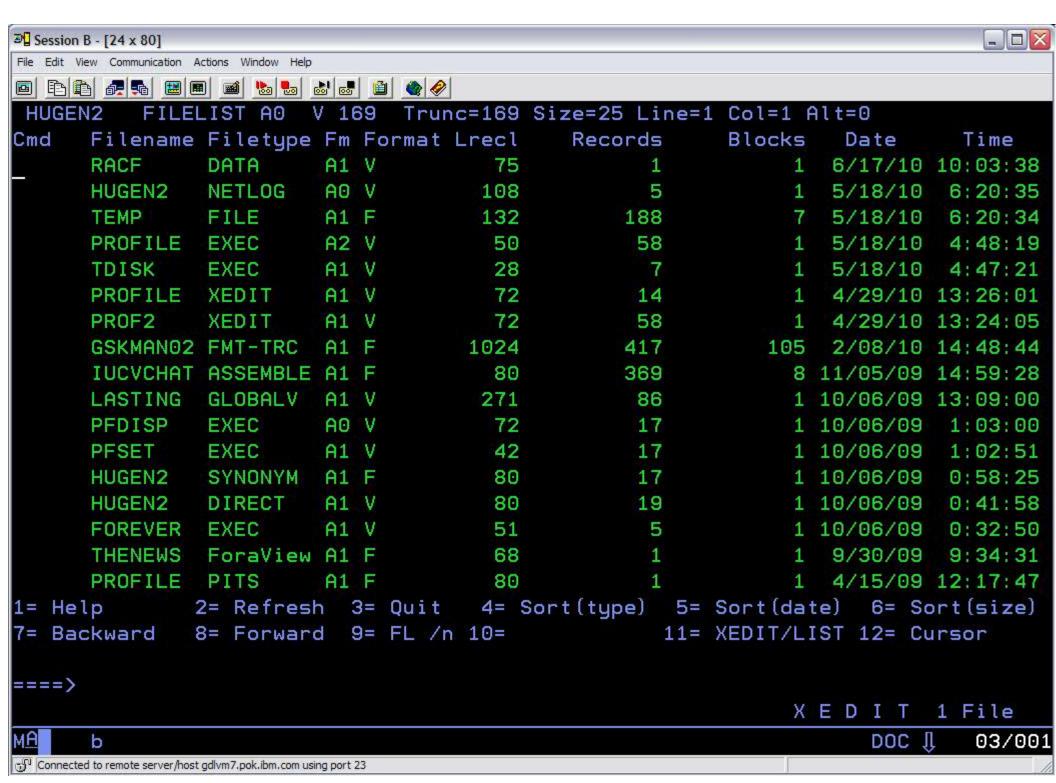

| Image: Session B - [24 x 80]                                |          |          |      |    |          |        |      |         |      |          |
|-------------------------------------------------------------|----------|----------|------|----|----------|--------|------|---------|------|----------|
| File Edit View Communication Actions Window Help            |          |          |      |    |          |        |      |         |      |          |
|                                                             |          |          |      |    |          |        |      |         |      |          |
| HUGEN2 RDRLIST A0 V 164 Trunc=164 Size=6 Line=1 Col=1 Alt=0 |          |          |      |    |          |        |      |         |      |          |
| Cmd                                                         | Filename | Filetype | Clas | 55 | User at  | Node   | Hold | Records | Date | Time     |
|                                                             | SSL540   | VMARC    | PUN  | A  | HUGENBRU | GDLVM7 | NONE | 3074    | 2/18 | 10:47:11 |
|                                                             | VMSSL    | CODEREV  | PUN  | A  | HUGENBRU | GDLVM7 | NONE | 90      | 2/18 | 10:47:58 |
|                                                             | GSKSSL   | GSK-ENTS | PUN  | A  | HUGENBRU | GDLVM7 | NONE | 175     | 2/18 | 10:47:58 |
|                                                             | SSL-ESP  | SETUP    | PUN  | A  | HUGENBRU | GDLVM7 | NONE | 133     | 2/18 | 10:47:58 |
|                                                             | (none)   | (none)   | CON  | T  | HUGEN2   | GDLVM7 | NONE | 67      | 5/18 | 4:49:05  |
|                                                             | (none)   | (none)   | CON  | T  | HUGEN2   | GDLVM7 | NONE | 27      | 6/10 | 7:59:02  |
|                                                             |          |          |      |    |          |        |      |         |      |          |
|                                                             |          |          |      |    |          |        |      |         |      |          |
|                                                             |          |          |      |    |          |        |      |         |      |          |
|                                                             |          |          |      |    |          |        |      |         |      |          |
|                                                             |          |          |      |    |          |        |      |         |      |          |
|                                                             |          |          |      |    |          |        |      |         |      |          |
|                                                             |          |          |      |    |          |        |      |         |      |          |

====>

XEDIT 1 File

MA b DOC ↓ 03/001

Connected to remote server/host gdlvm7,pok.ibm.com using port 23

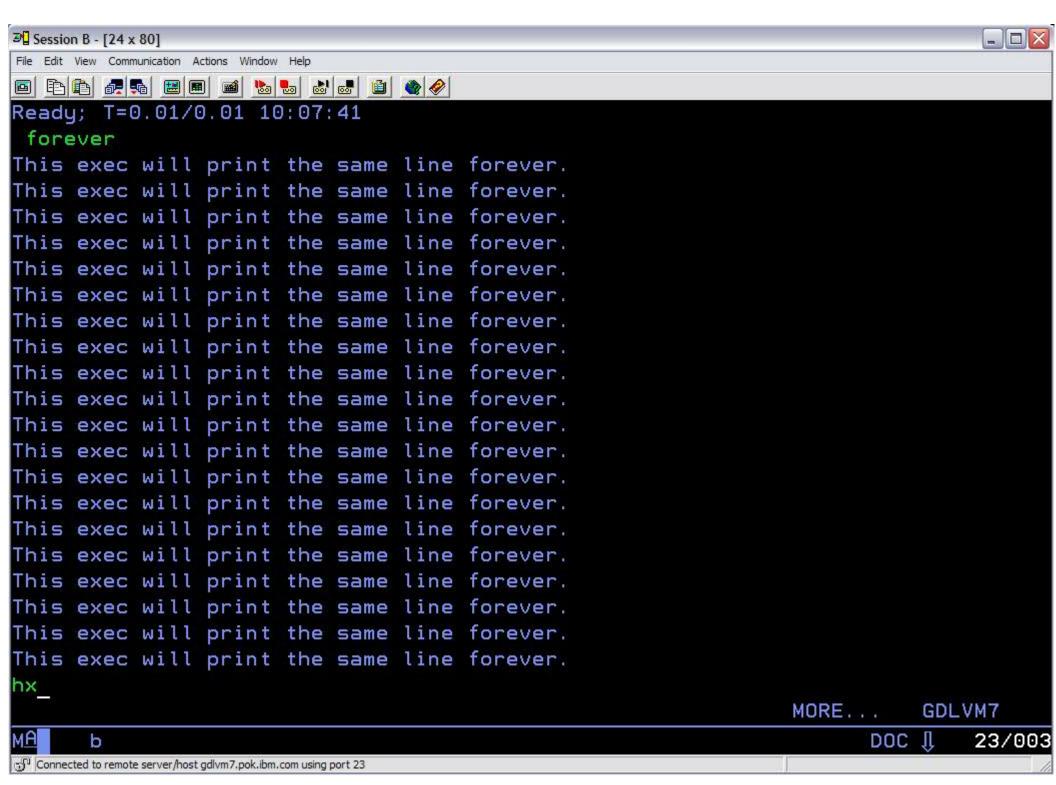

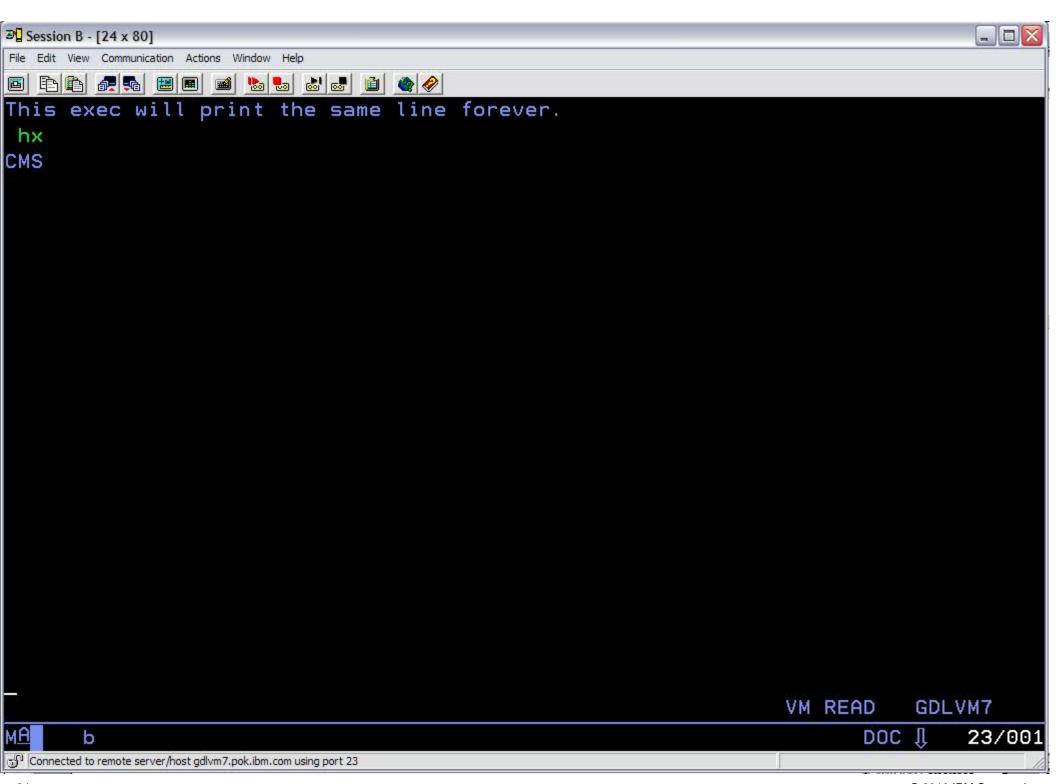

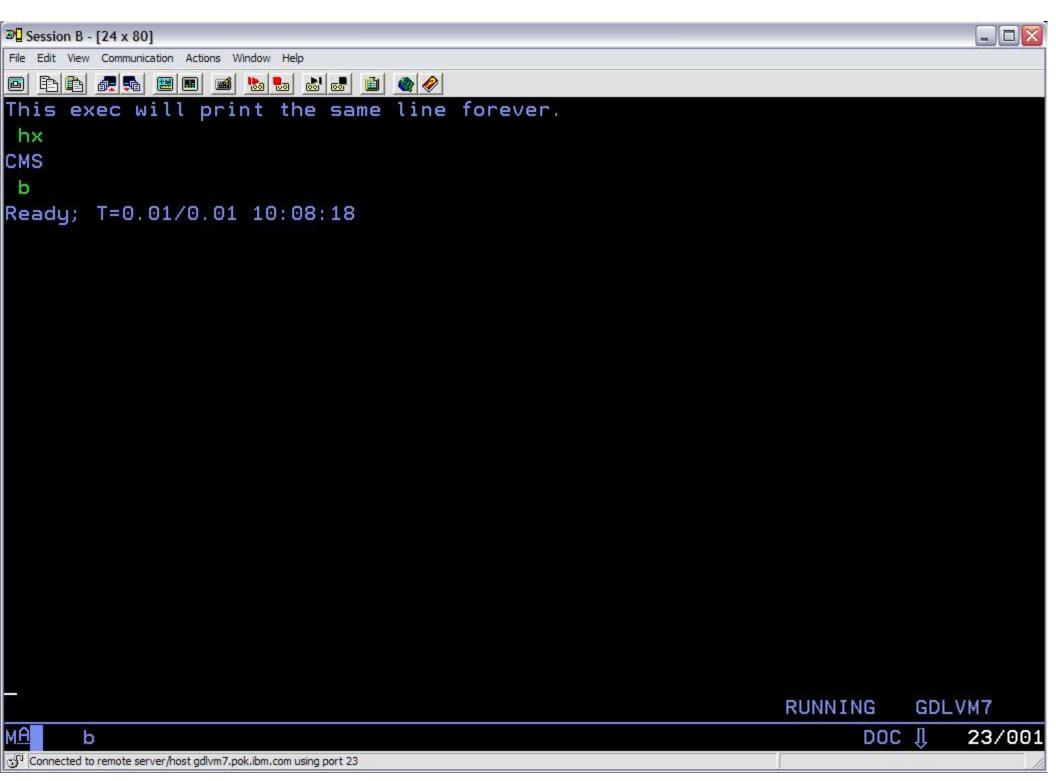

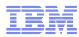

## **CMS File System**

- CMS files are unique and generally cannot be read or written by other operating systems
- Files are named using a file identifier (file ID) consisting of 3 fields:
  - ► File name (FN)
  - ► File type (FT)
  - ► File mode (FM) or Directory name (dirname)
    - file mode letter A-Z where minidisk or directory resides, established by ACCESS command
    - file mode number 0-6 assigned when file is created or renamed (default = 1), used to identify or operate on a subset of files

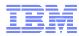

## **CMS File System**

- Files can be stored in several ways:
  - On Minidisks (fn ft fm)
    - Standard file modes: A user's disk, S system disk, Y/S installed programs
  - ► In an SFS (Shared File System) filespace: (GPLSRV2:HUGENBRU.REXX.)
  - ► On the BFS (Byte File System) (/home/userid/...)
    - hierarchical file structure
  - ► In NFS (Network File System)

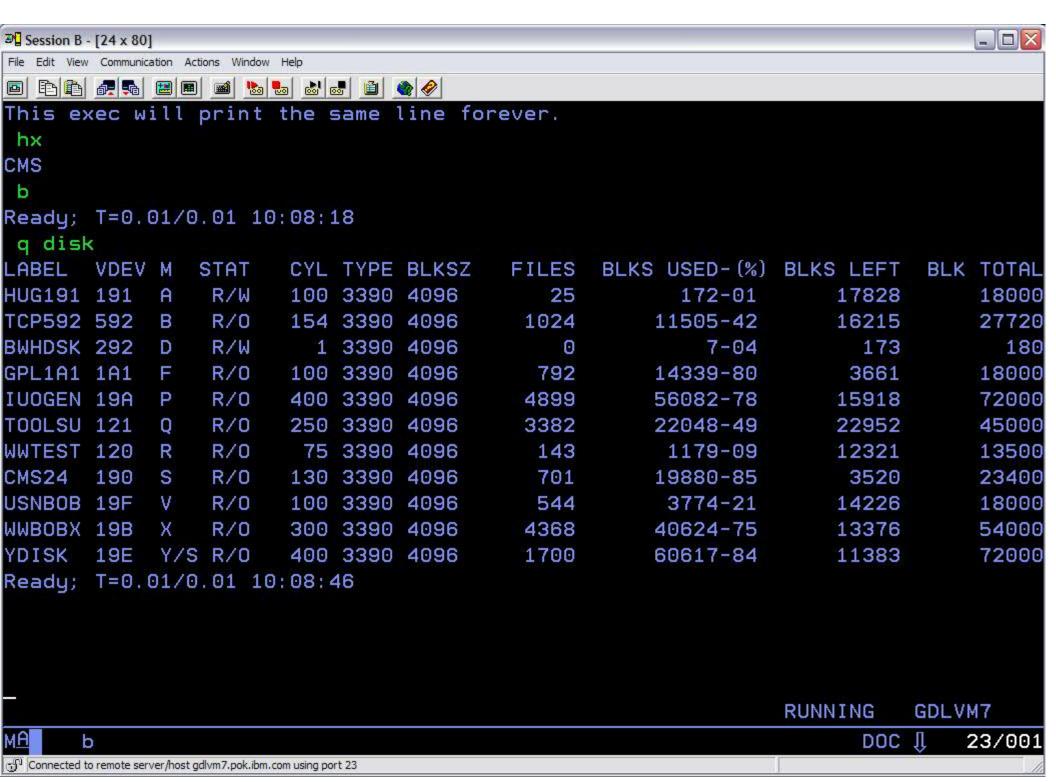

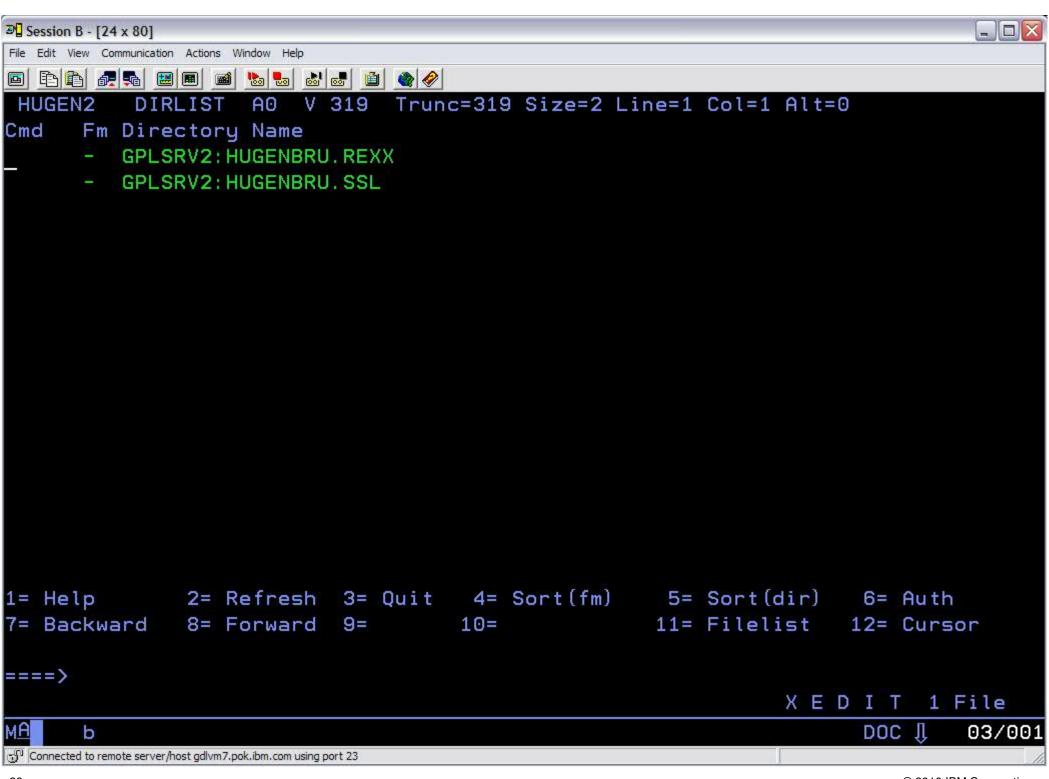

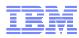

#### **The Virtual Machine**

- You're logged onto a VM, but where did it come from?
- What defines it? What can it do?
- The USER DIRECTORY is the answer for all of these
  - Defines all the virtual machines on a system
  - Controls access to minidisks
  - Controls what commands a user can issue

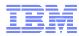

USER IBMUSER IBMUSER 16M 16M G ACCOUNT SYSTEMS MACH XA IPL CMS

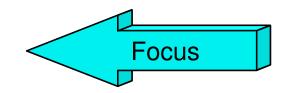

CONSOLE 009 3215 SPOOL 00C 2540 READER \* SPOOL 00D 2540 PUNCH A SPOOL 00E 1403 A

LINK MAINT 0190 0190 RR \* CMS system disk LINK MAINT 019E 019E RR \* Product code disk LINK 5767002P 29E 29E RR

LINK 5767002P 505 305 RR

LINK 5767002P 191 192 RR

MDISK 191 3390 1535 001 510RES MR READ WRITE MULTIPLE

\* CMS system disk
\* Product code disk

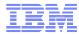

**USER IBMUSER IBMUSER 16M 16M G ACCOUNT SYSTEMS MACH XA** IPL CMS

**CONSOLE 009 3215** SPOOL 00C 2540 READER \* SPOOL 00D 2540 PUNCH A **SPOOL 00E 1403 A** 

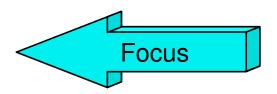

LINK MAINT 0190 0190 RR \* CMS system disk LINK MAINT 019E 019E RR

LINK 5767002P 29E 29E RR

LINK 5767002P 505 305 RR

LINK 5767002P 191 192 RR

**MULTIPLE** MDISK 191 3390 1535 001 510RES MR READ WRITE

\* Product code disk

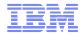

Spool Devices:
 Reader, Printer, Punch

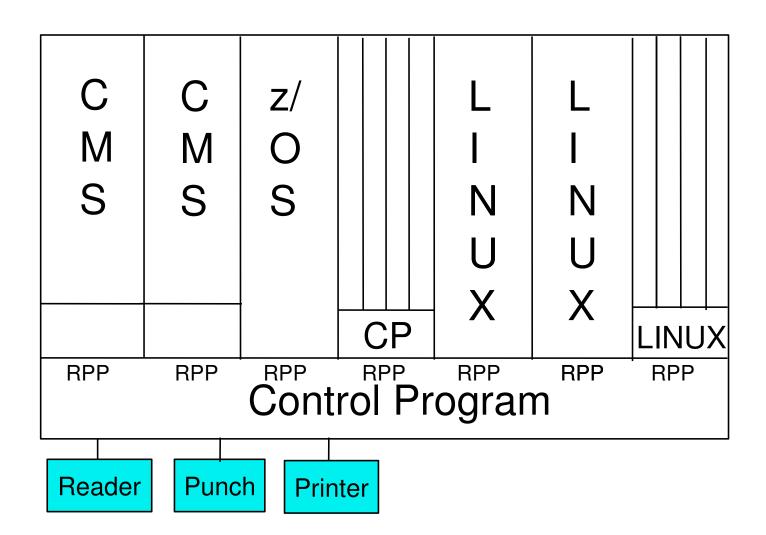

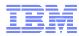

USER IBMUSER IBMUSER 16M 16M G ACCOUNT SYSTEMS MACH XA IPL CMS

CONSOLE 009 3215 SPOOL 00C 2540 READER \* SPOOL 00D 2540 PUNCH A SPOOL 00E 1403 A

LINK MAINT 0190 0190 RR LINK MAINT 019E 019E RR LINK 5767002P 29E 29E RR LINK 5767002P 505 305 RR LINK 5767002P 191 192 RR

\* CMS system disk

\* Product code disk

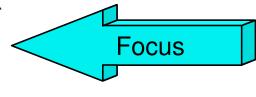

MDISK 191 3390 1535 001 510RES MR READ WRITE MULTIPLE

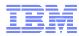

## **CMS Minidisks**

CMS User, Link 191 minidisk, Access as A

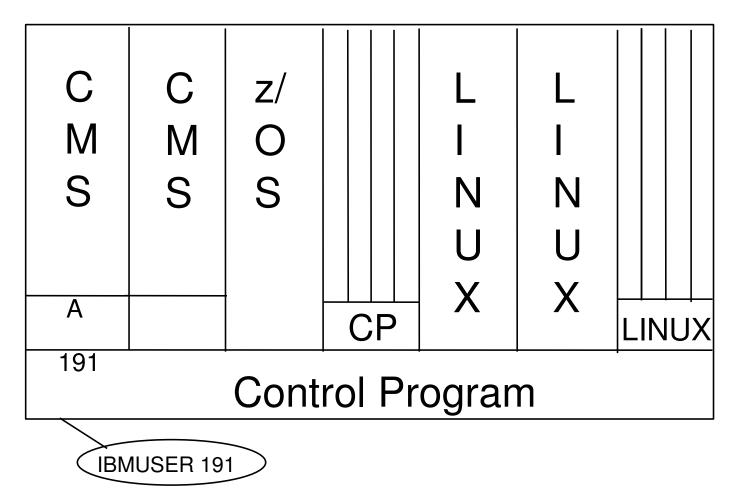

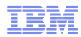

## File system - Minidisks

- A location on real DASD which has been allocated for storage of a user's files
- Three (3) types of minidisks:
  - Permanent
    - lasts across sessions (logons); defined in directory
  - ► Temporary (T-disks)
    - are destroyed at logoff
    - use CP DEFINE command or attach by operator
  - Virtual disks in storage (V-disks)
    - temporary simulations of minidisks in system storage
    - not allocated on real DASD; avoids I/O overhead

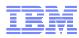

## File system – Minidisk Commands

- CP DEFINE, CP LINK, CMS ACCESS
  - ► Defines a virtual device or virtual disk in storage
    - -- DEFINE T3390 as 291 cyl 10
  - Link to other user's minidisks to share files
    - -- LINK HUGENBRU 191 291 rr
  - Once linked, a disk can be accessed
    - -- ACCESS 291 C
- FORMAT
  - Minidisks must be formatted before using the first time
    - -- FORMAT 291 C

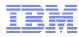

## File system – Minidisk Commands

- RELEASE, CP DETACH
  - ► Release frees an accessed disk
    - -- Release C
  - Detach removes the device from your VM configuration
    - -- Detach 291 -Or- Release c (detach
- CP QUERY DASD
  - Shows what you have linked; displays status
- Q ACCESSED, Q DISK, Q SEARCH
  - Shows various status information for accessed disks/directories
- LISTFILE, FILELIST
  - Lists the files on an accessed minidisk or directory

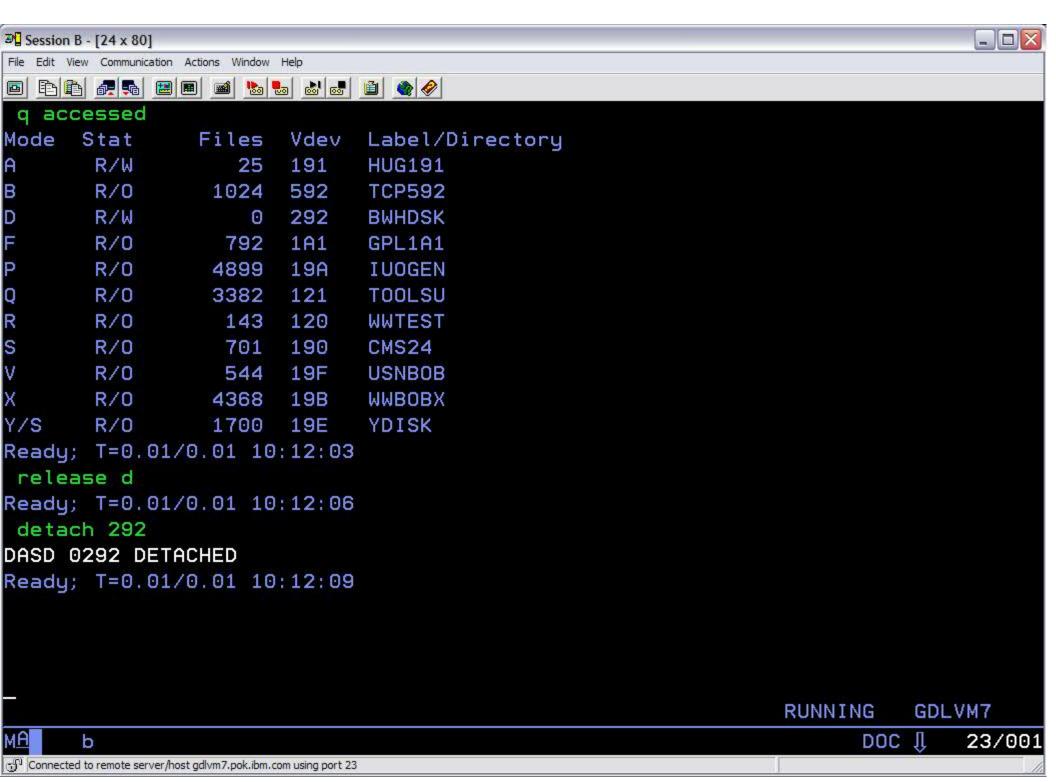

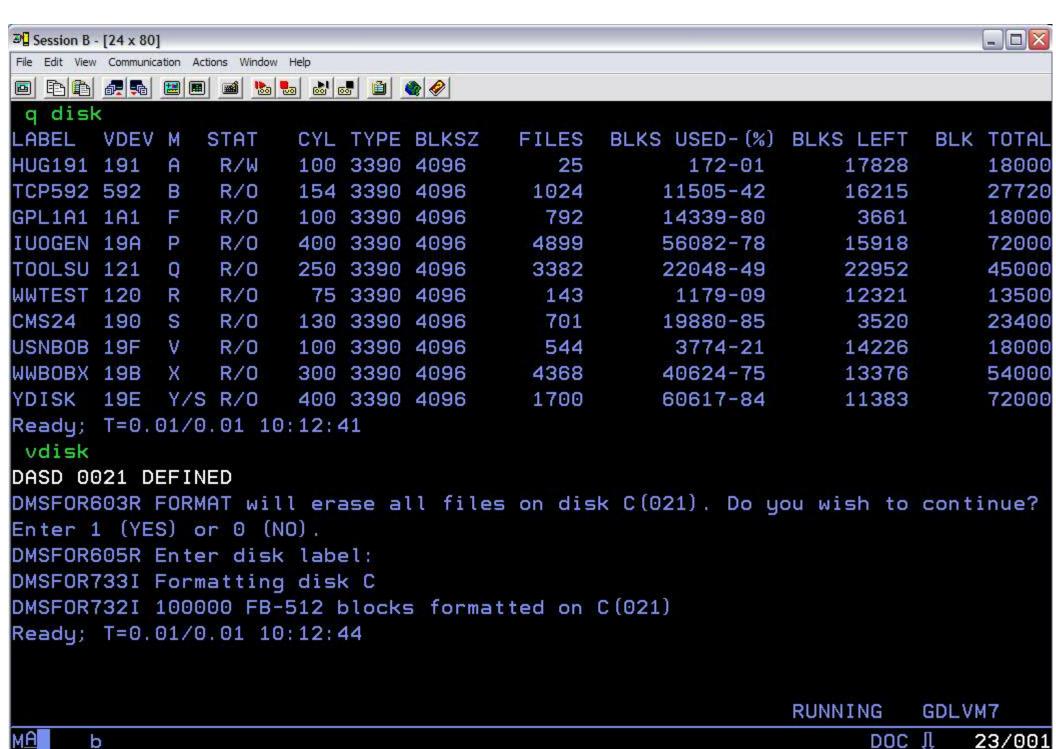

Connected to remote server/host gdlvm7.pok.ibm.com using port 23

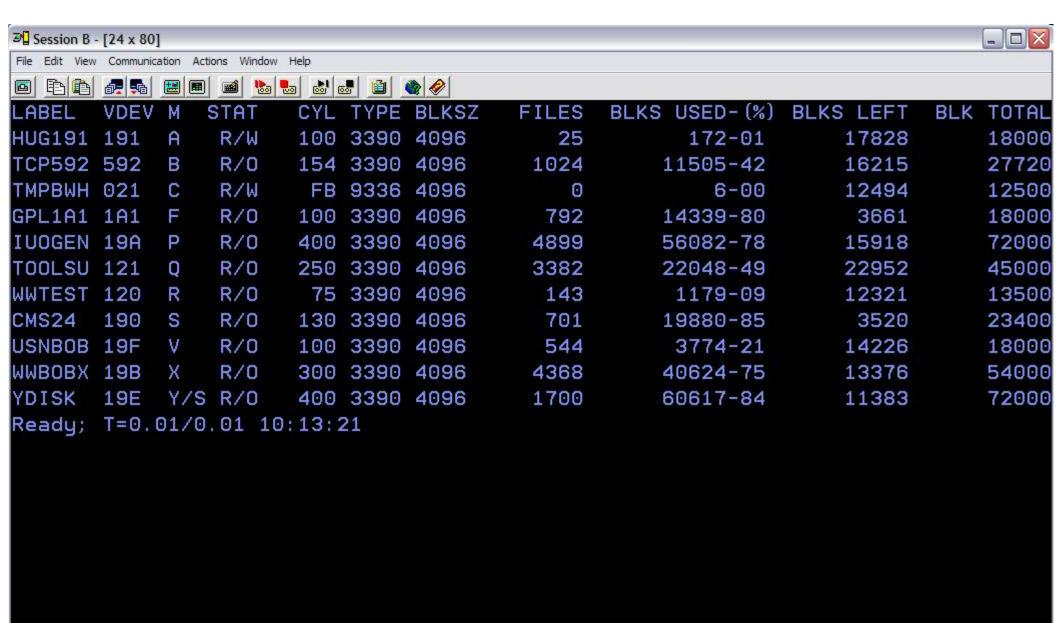

RUNNING GDLVM7

MA b

DOC J 23/001

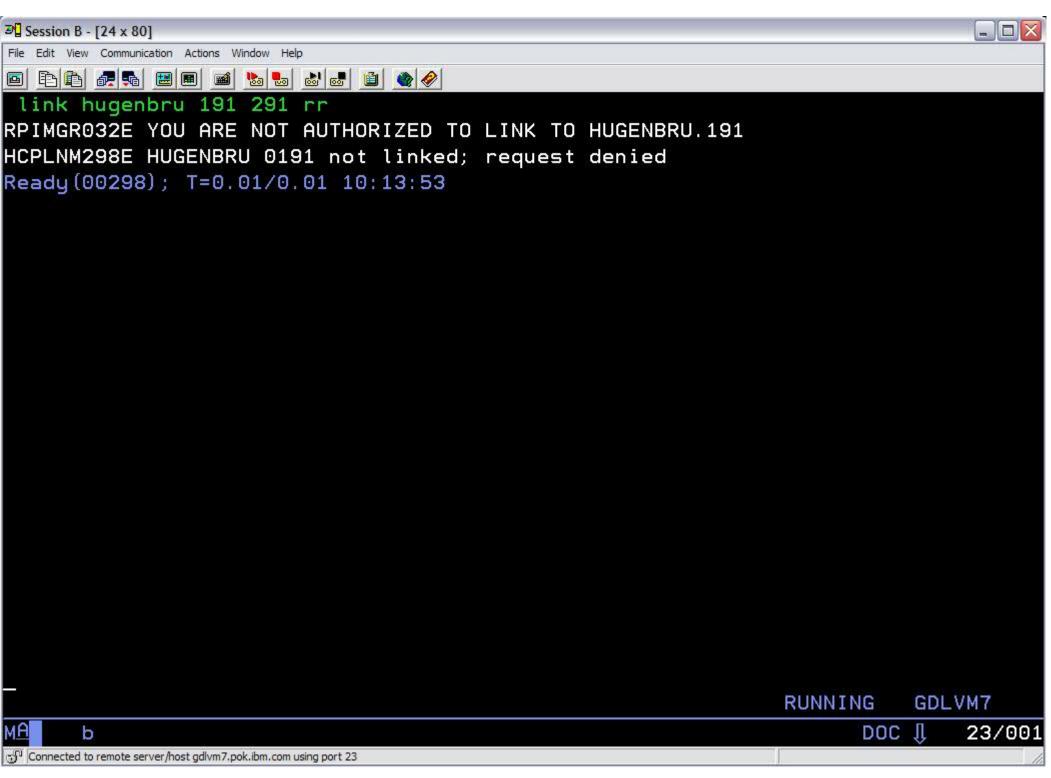

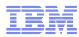

## **Developing Programs**

- Creating and Compiling
  - Use XEDIT to create the program like any other file
  - Filetype indicates name of programming language you are using
    - Assemble, Fortran, C, Cobol, PLI, etc.
  - Invoke the compiler by typing compiler name followed by File name of the program
  - ► LISTING and TEXT files are produced example: ASSEMBLE ASM1 result: ASM1 LISTING ASM1 TEXT

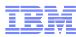

- Command: Xedit fn ft fm
- Each line is a record
- Screen Layout:

TEST FILE A1 F 80 Trunc=80 Size=45 Line=0 Col=1 Alt=0

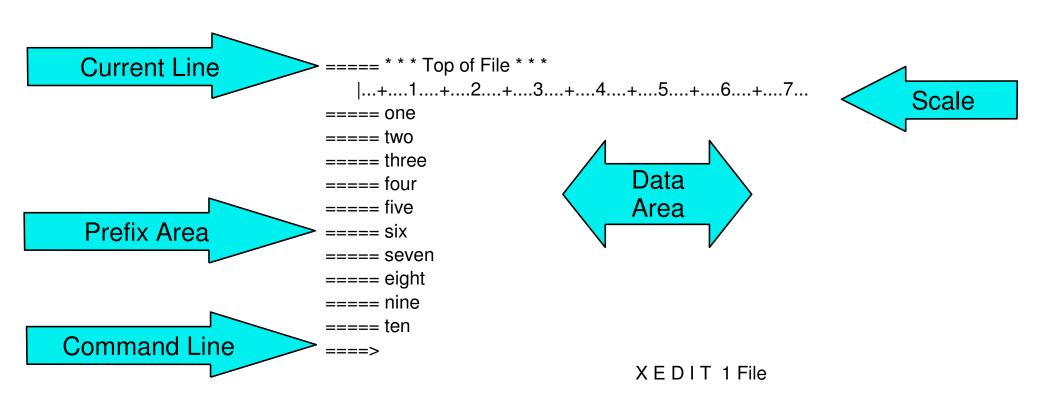

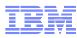

- Prefix Commands (subset)
  - m, mm mm move
  - -c, cc cc -copy
  - f following
  - -p-preceding
  - a add
  - si sequential insert
  - d, dd dd delete
  - ","" "" repeat

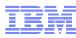

- Command-line commands
  - screen format
  - change /xxx/yyy/ \* \*
  - ► /zzz/ (find zzz in text)
  - ► all /zzz/ (find all zzz at once)
- Exiting the program
  - Quit leave and doesn't save changes
  - SAVE doesn't leave, but does save changes
  - ► FILE leave and save changes

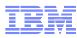

- Write your own XEDIT commands
  - ► Name: yourcmdn XEDIT
  - Write using REXX
  - Can use Pipelines

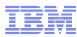

# Default Program Function Keys

- PF1 BEFORE HELP MENU
- PF2 BEFORE SOS LINEADD
- PF3 BEFORE QUIT
- PF4 BEFORE TABKEY
- PF5 BEFORE SCHANGE 6
- PF6 ONLY ?
- PF7 BEFORE BACKWARD
- PF8 BEFORE FORWARD
- PF9 ONLY =
- PF10 BEFORE RGTLEFT
- PF11 BEFORE SPLTJOIN
- PF12 BEFORE CURSOR HOME

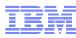

- PROFILE XEDIT runs when XEDIT is invoked
- Sample: PROFILE XEDIT

```
/* PROFILE XEDIT */
'SET VERIFY OFF 1 72'
'SET NUMBER ON'
'SET PREFIX NULL'
'SET CASE MIXED IGNORE'
'SET CURLINE ON 4'
'SET SCALE OFF'
'SET AUTOSAVE 1'
```

Note: Xedit is very tailorable!

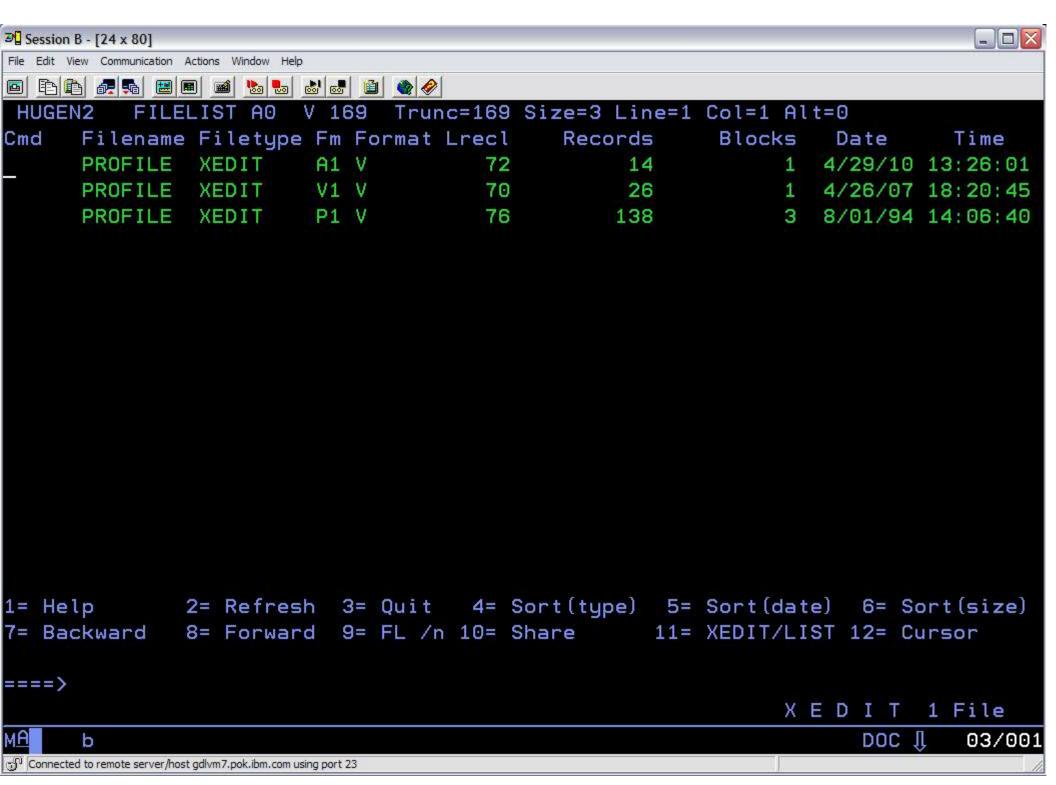

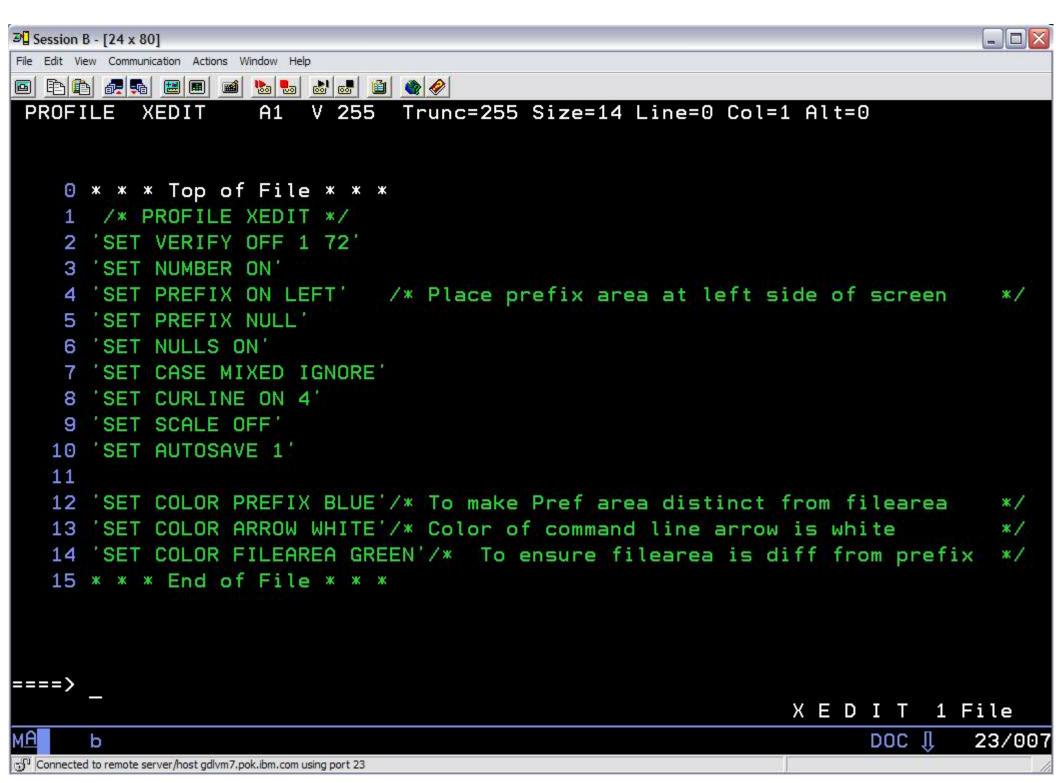

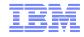

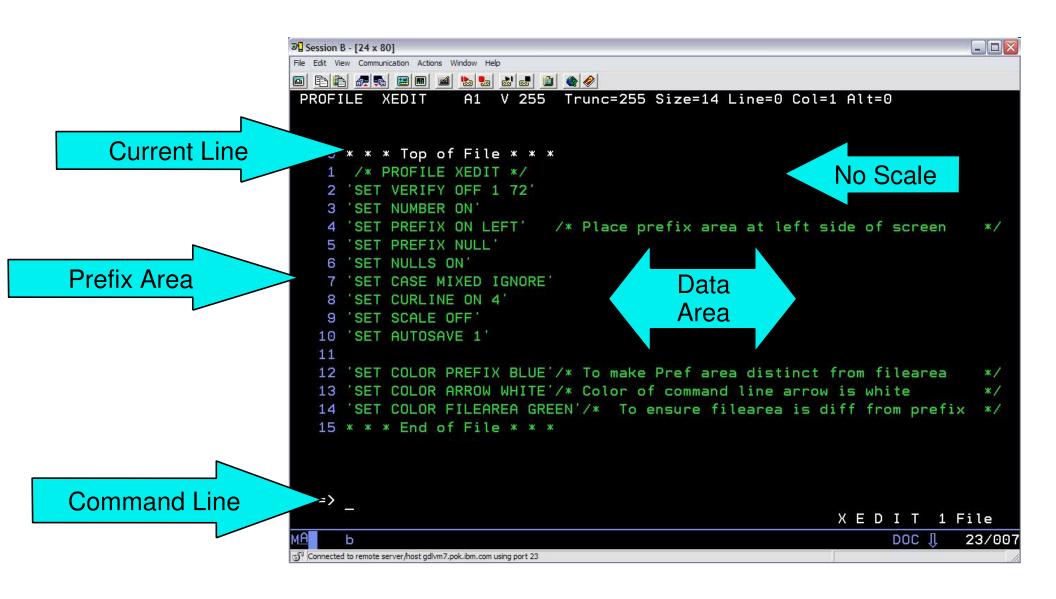

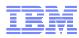

ISPF prefixes - PROFILE XEDIT

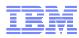

#### **REXX and EXECs**

- File types: EXEC, EXEC2, and REXX
- Quick notes on REXX:
  - /\* always starts with a comment \*/
  - Contains Variables and Stemmed Arrays
    - Stores Strings and Numbers as strings
  - ► Has 'flow control'
    - do and do...while
    - If...then, else, select
  - Allows Functions and Procedures
  - Allows for Pipelines
  - Issues CP/CMS commands (in quotes)

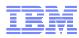

#### **REXX and EXECs**

- PROFILE EXEC runs when you sign on
- Contains all the tailoring and configuration desired for this virtual machine
- Can also issue commands at start-up

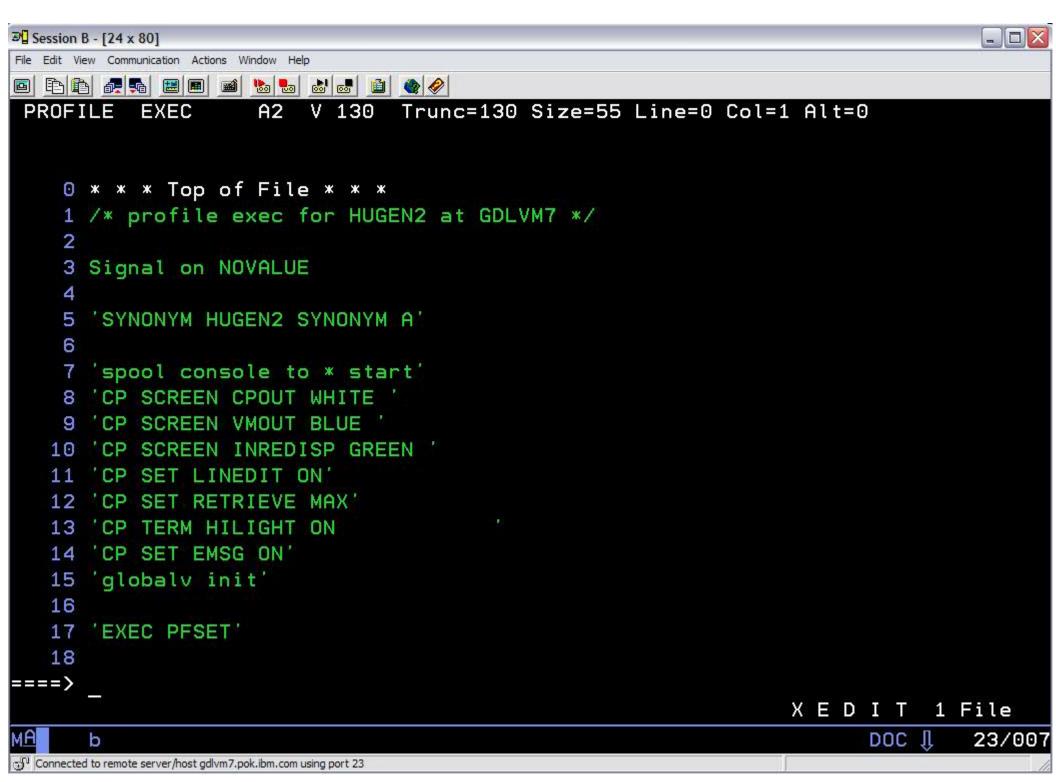

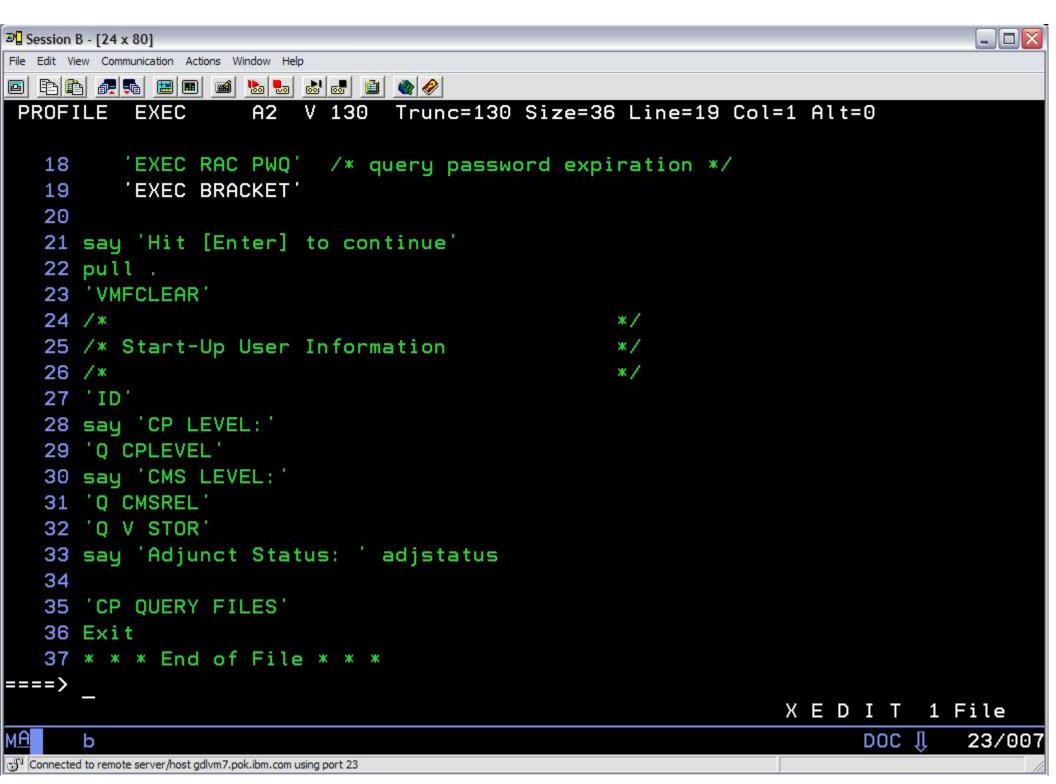

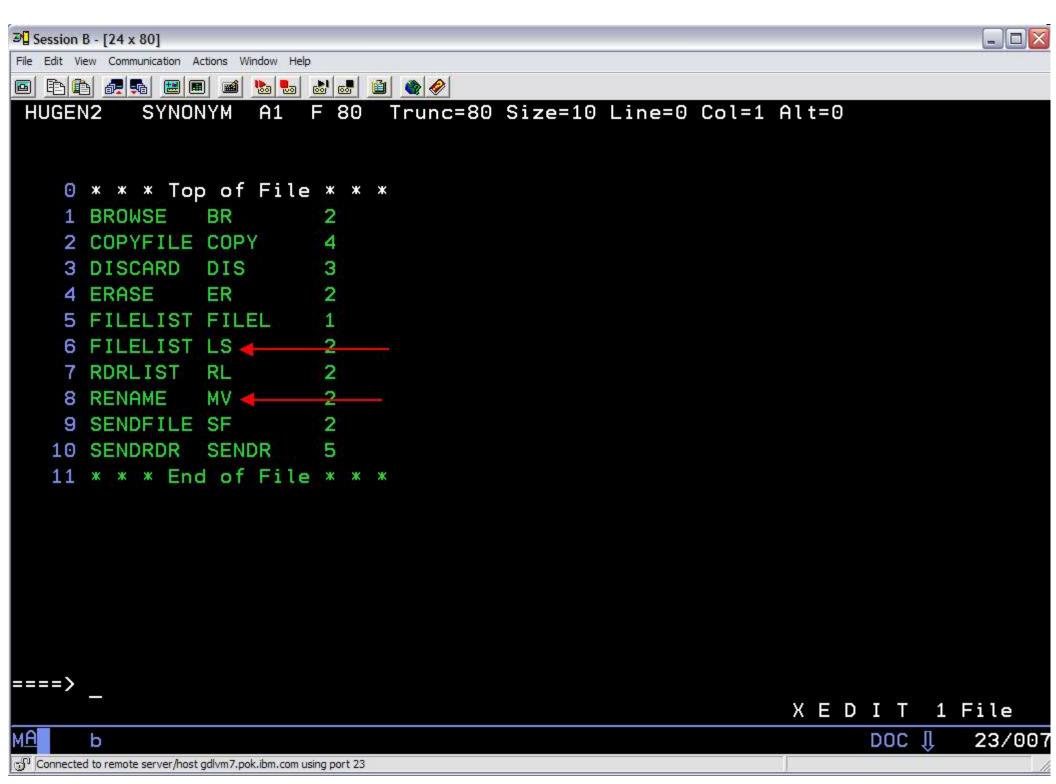

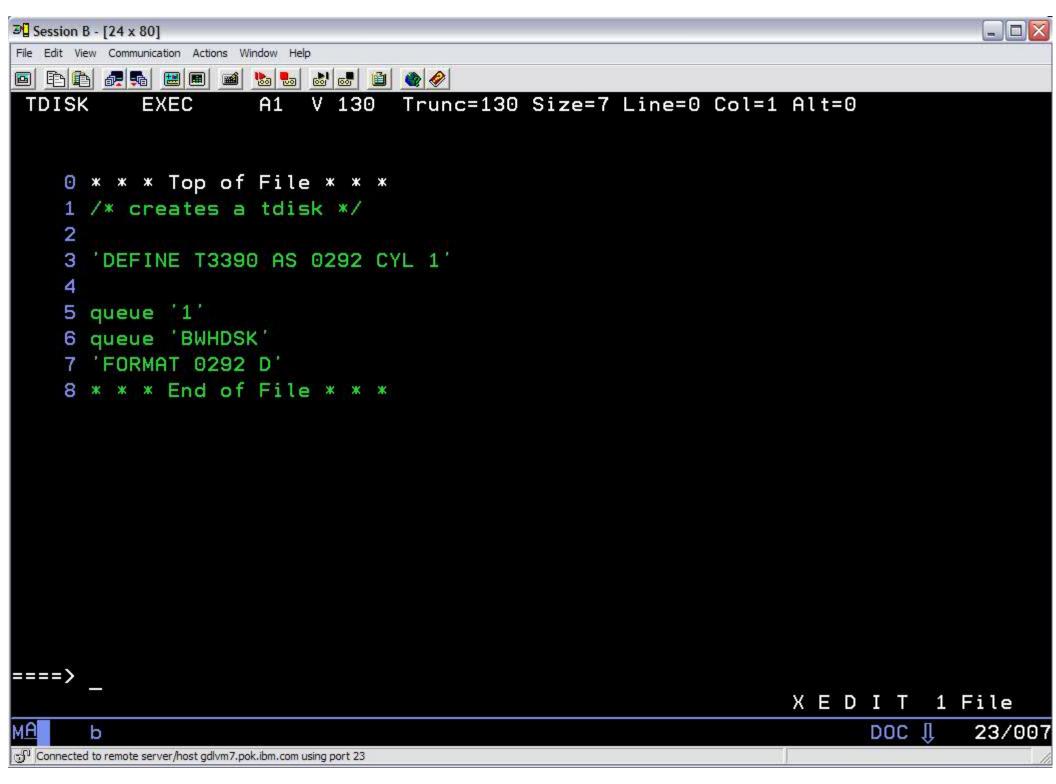

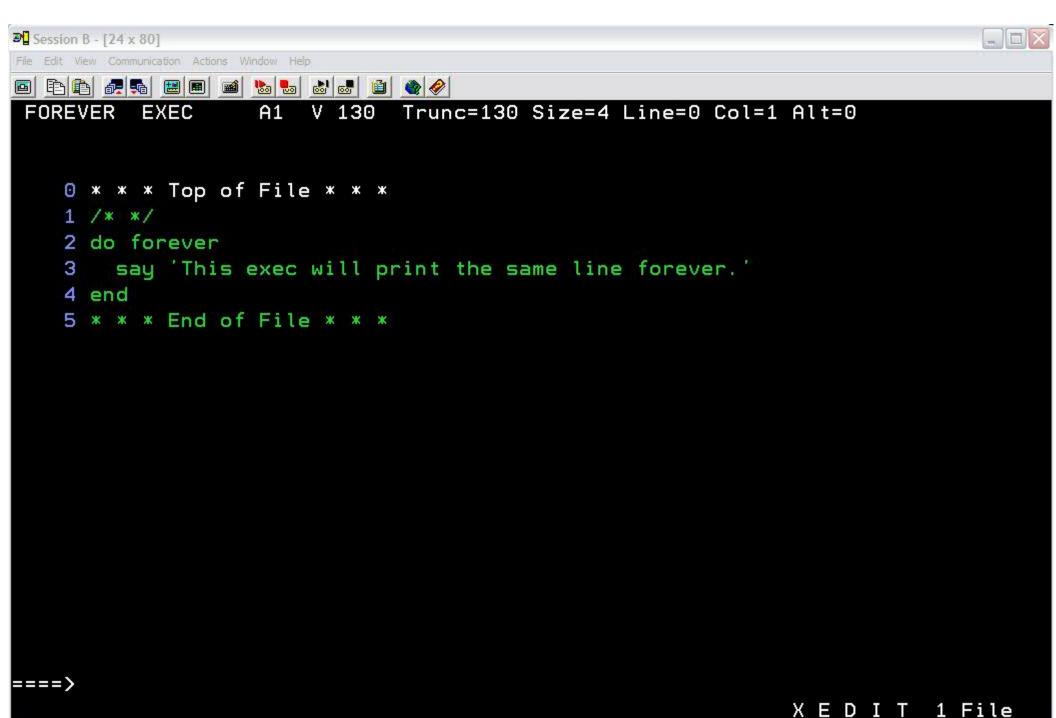

Connected to remote server/host gdlvm7.pok.ibm.com using port 23

© 2010 IBM Corporation

23/007

DOC 1

b

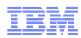

## **Debugging**

## Record your console

- -spool console to \* start
- **—** ...
- -spool console stop close
- -query reader all
  - rdrlist
- -peek {spool id} (for \*
- -receive {spool id} fn ft fm

(to start recording)(do work here)(punch console to reader)(to get the spool id)

(to look at the console) (to save console in a file)

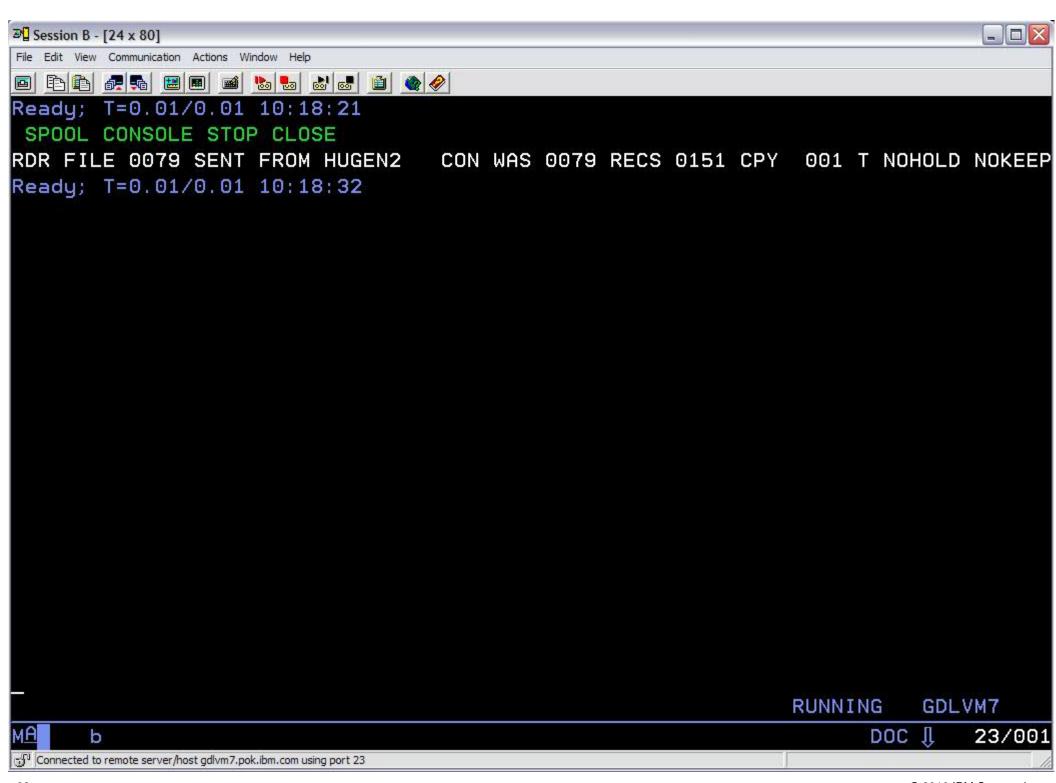

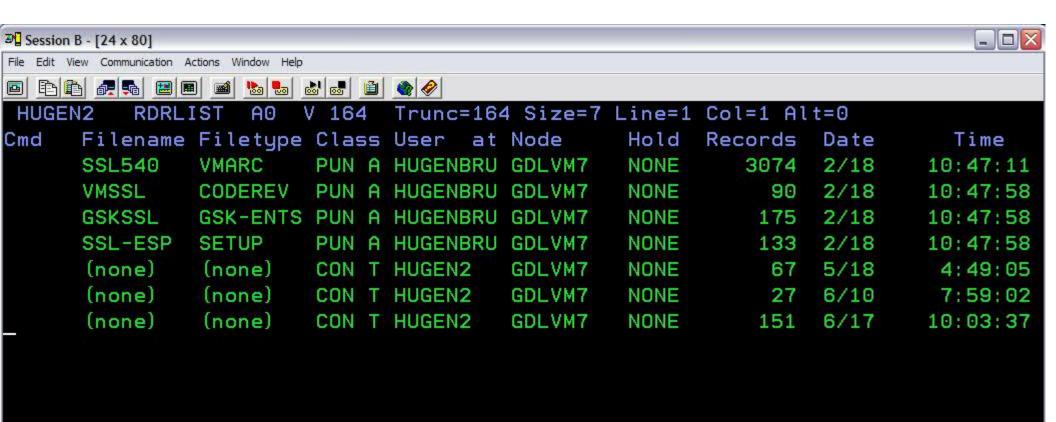

====>

ь

X E D I T 1 File DOC Л 09/001

Connected to remote server/host gdlvm7.pok.ibm.com using port 23

© 2010 IBM Corporation

MΑ

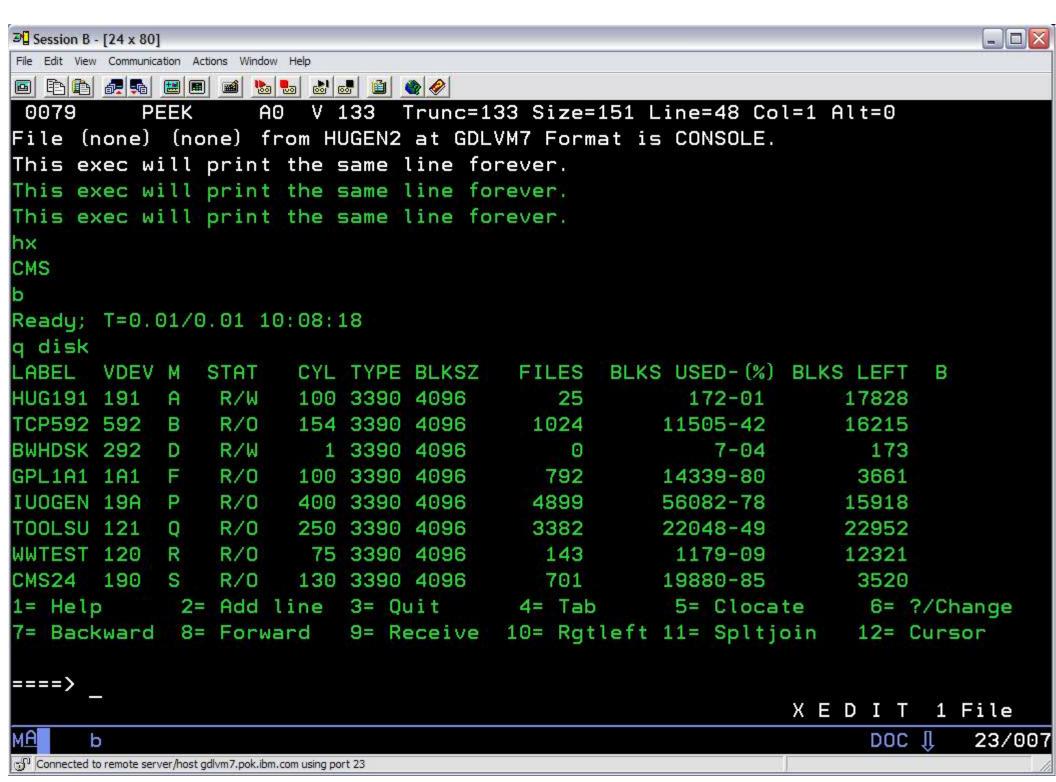

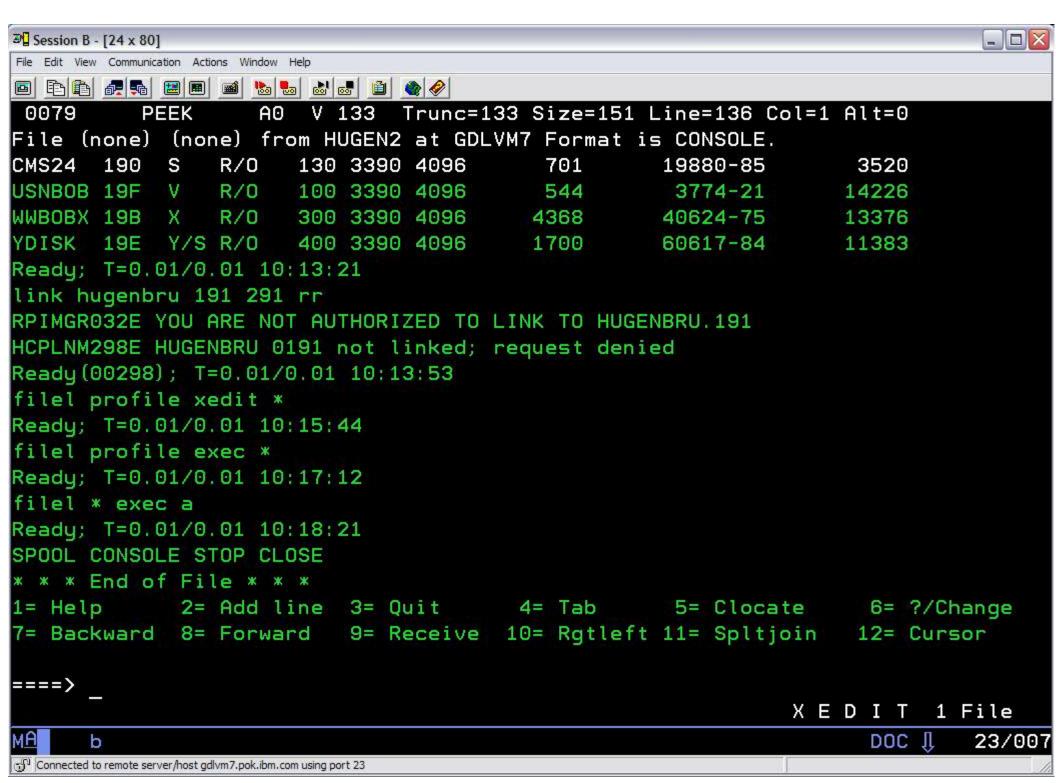

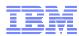

## **Debugging**

- Tracing
  - -trace i r12345.10
    - trace instructions @ location 12345 for x'10' bytes
  - display g
  - -dt12345.20
  - **-**b
  - trace end

- (display general registers)
- (display translated storage for x20)
- (begin execution)
- (end tracing)

- Dumps
  - VMDUMP
  - VM Dump Tool

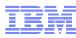

## Help!

- HELP Facility
  - ► HELP command
  - ► HELP msg DMSxxxE
  - ► CP Link MAINT 19D 19D rr
    - link for HELP disk

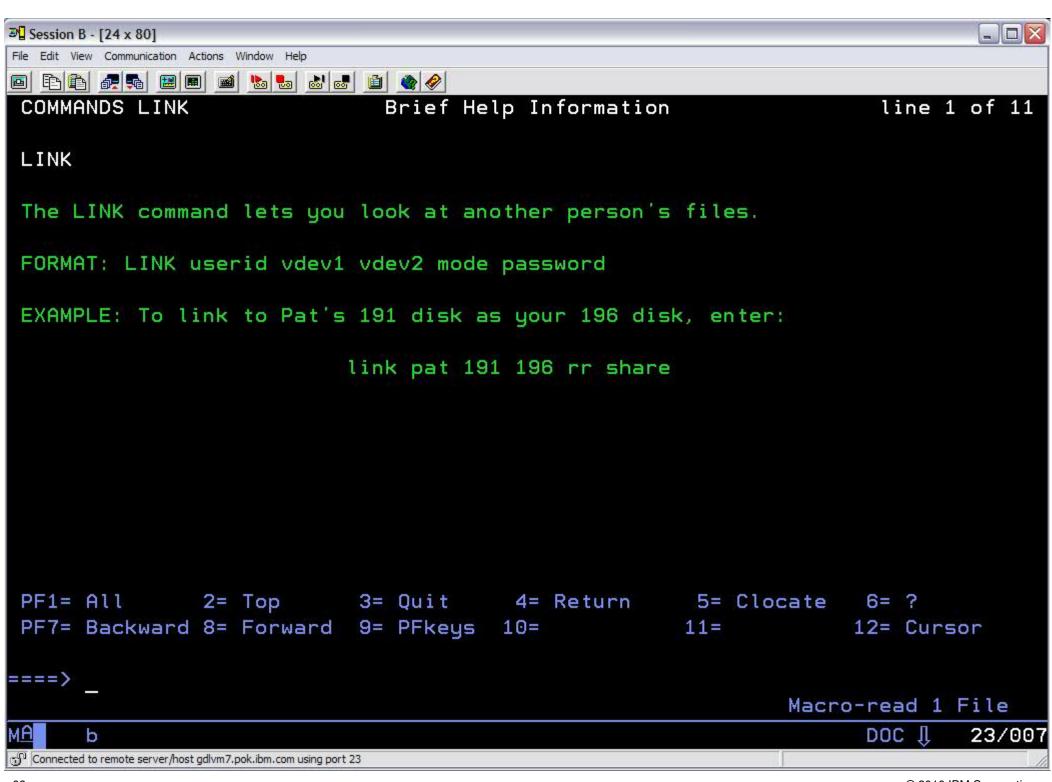

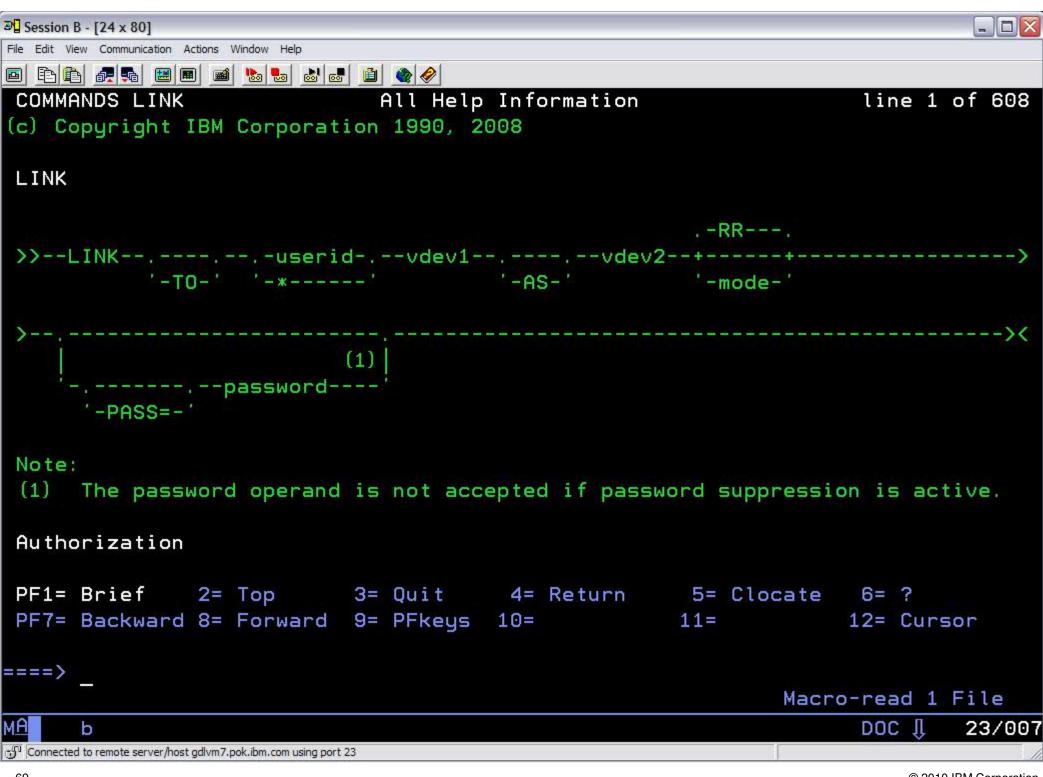

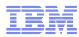

#### **Further Reference**

• Speaker: Brian Hugenbruch

E-mail: <u>bwhugen at us.ibm.com</u>
Web: <u>http://www.vm.ibm.com/devpages/hugenbru</u>

- Phone: USA 607.429.3660

#### Web sites:

- http://www.vm.ibm.com/ -- zVM on the Web
   http://www.vm.ibm.com/library -- the online zVM Library
   http://www.vm.ibm.com/education -- presentations, classes and information

- Via mailing lists:- IBMTCP-L@VM.MARIST.EDU
  - IBMVM@LISTSERV.UARK.EDI
  - LINUX-390@VM.MARIST.EDI
- Special Thanks to: John Franciscovich, Will Roden (retired), Chris Casey (retired)